## E-SIGN DOCUMENTS TUTORIAL

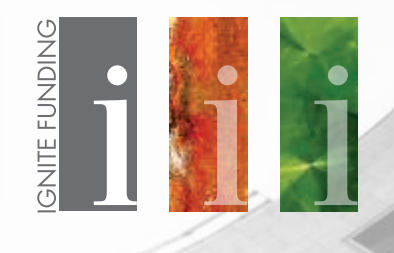

Ignite Funding offers investors the ability to electronically sign investment documents, provided that we have received a signed Pre-Consent E-Sign Authorization Disclosure Form. You will need to submit a Pre-Consent E-Sign Authorization Disclosure Form for each account.

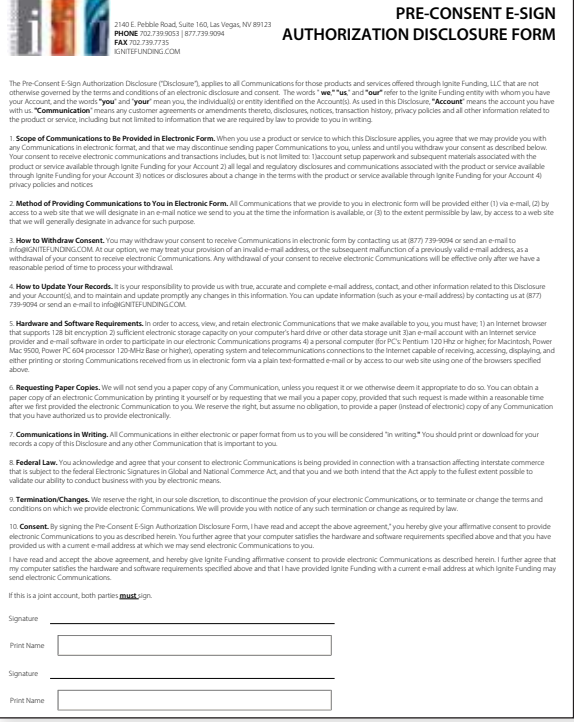

You will receive an email from "Docs Ignite Funding" (echosign@echosign.com) containing the links to electronically sign your loan documents. For security purposes, these links **EXPIRE 72 HOURS** from the time they hit your inbox. If they expire, please contact your Investment Representative to schedule a specific date & time for them to be resent. They can be completed on a computer or any mobile device. The email should look like the example on the right.

Click on the box that says "Review and Sign". This will open your browser directly to the investment document within the echosign website.

**IMPORTANT NOTE:** For JOINT ACCOUNTS, the primary account holder will receive this email first to sign their copy of the loan documents. Once complete, a second email will automatically be sent to the second account holder for electronic signature. These links **EXPIRE 72 HOURS** from the time they hit the first inbox, so they both need to be completed before then. If you use a joint email address, make sure you are signing the documents with your name on it.

Signature requested for Docs Ignite Funding on "Rhino Holdings Nampa, LLC Documents"

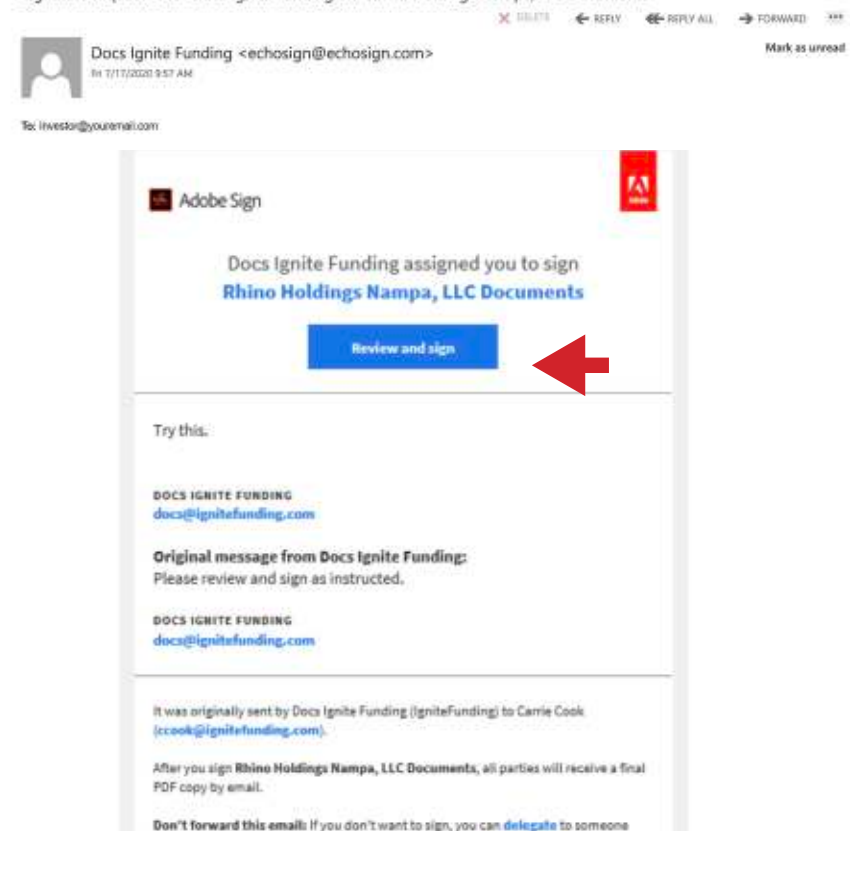

As you take your first look at the investment documents, there are several items that you should note.

First, the top right of the page in blue, "Next required field" counts down the total number of signatures and initials as you move through the document.

Second, the bottom black window shows you how many pages you will need to sign and/or initial.

And lastly, find the yellow tab on the bottom left of the document that says "Start". Click this tab and it will take you to every field that needs to be signed or initialed. Clicking this tab will prevent you from missing one of these fields.

So, let's walk through a couple of fields that you will see on your investment documents.

The yellow tab moves to the first field on this page that needs to be completed.

This is a group where you need to select the option you want. After reading through the choices, click on the bubble of the selection you wish to make. The box next to it will then populate "\*Initials" that you can click to sign your initials.

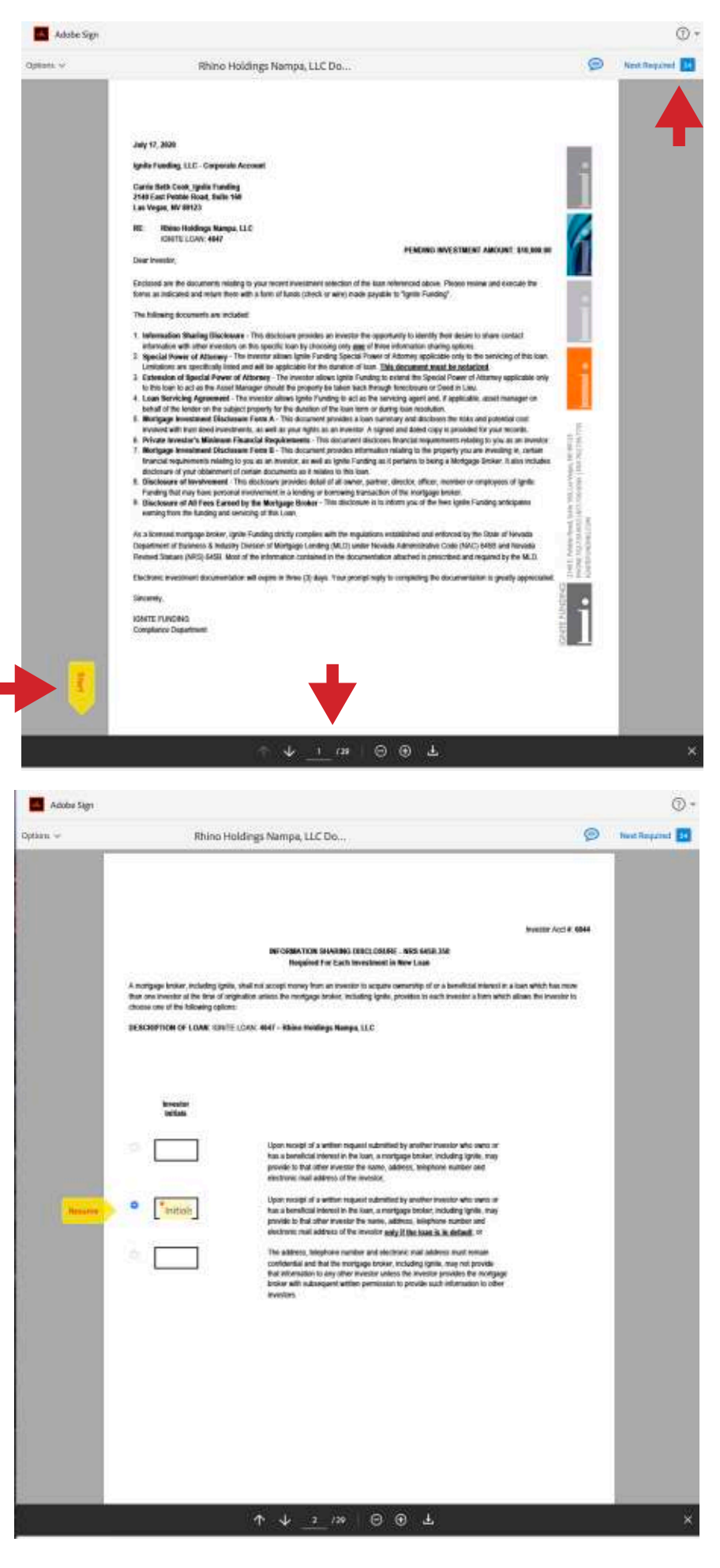

A window will pop-up giving you four ways to sign your initials. You can type, draw, upload a photo of your initials, or, if you aren't already signing on a mobile device, you can send the link to your phone to draw using your finger.

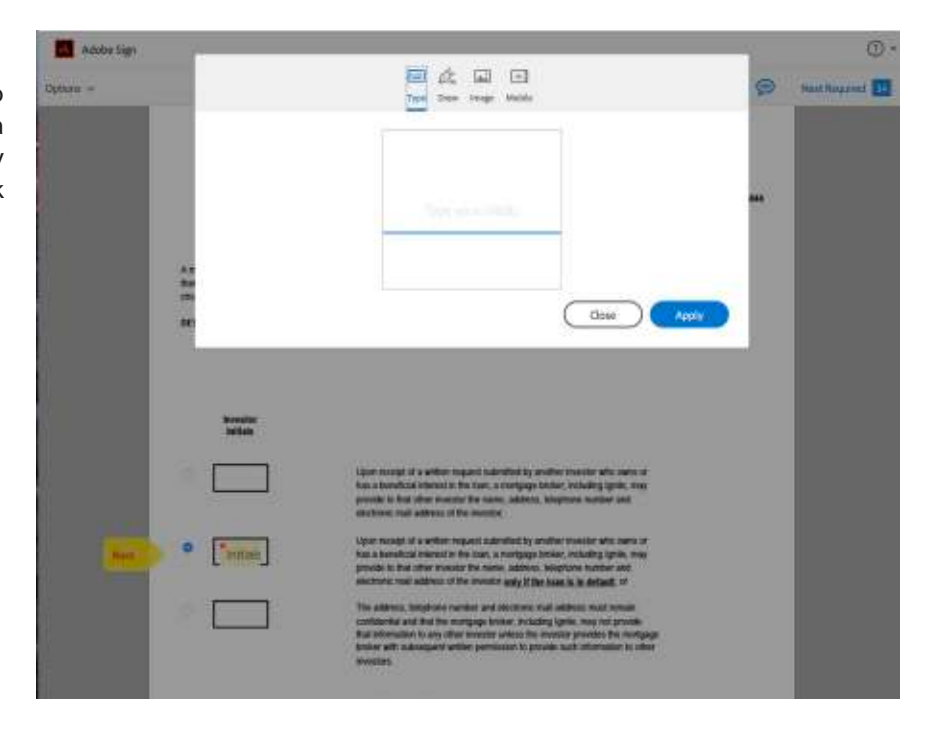

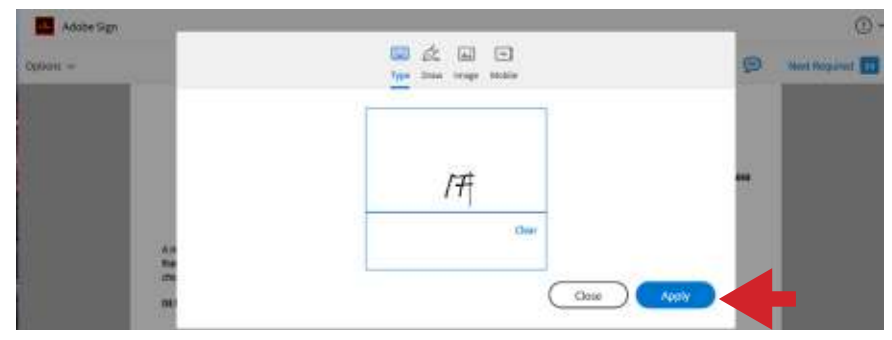

The document will then show initials in the box. If you need to revise your initials, you can click into the box again to make a change. Click on the Next button until it takes you to the next page for a signature.

Choose your method, input your initials, and click

apply.

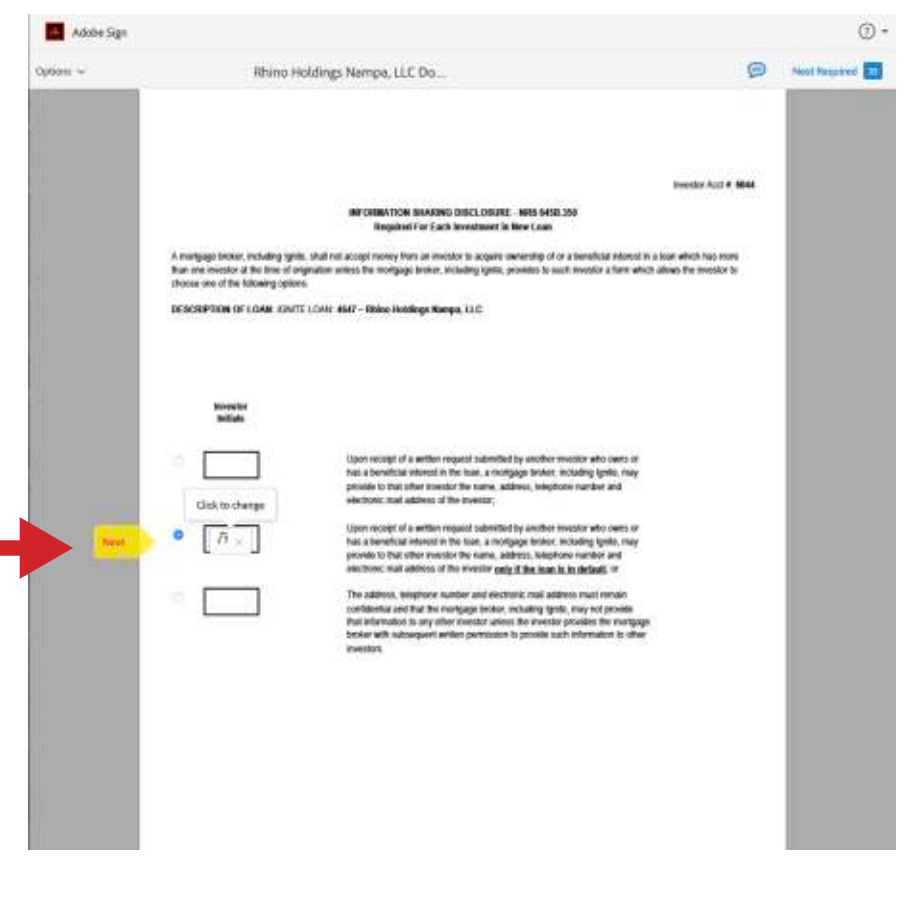

Signature boxes are very similar to initial boxes. Click on the field that needs to be signed.

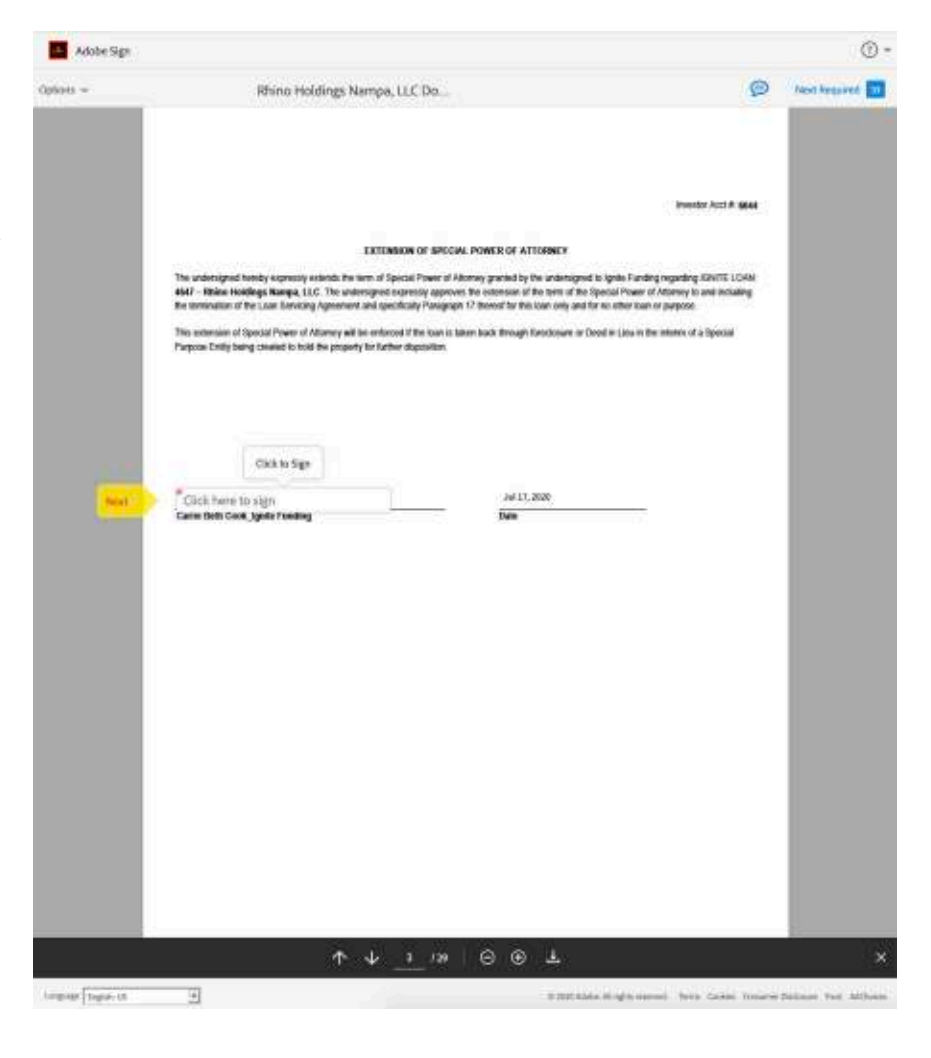

A window will pop-up giving you the four ways to input you signature. Type, draw, upload a photo of your signature, or send the link to your phone to draw using your finger, and then click apply.

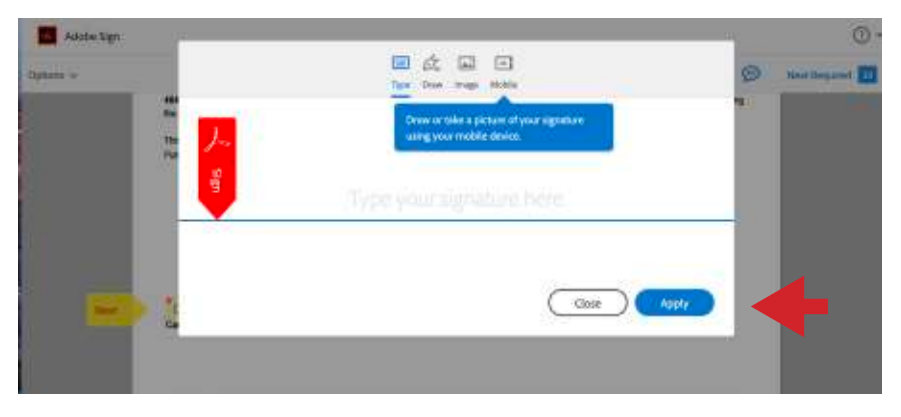

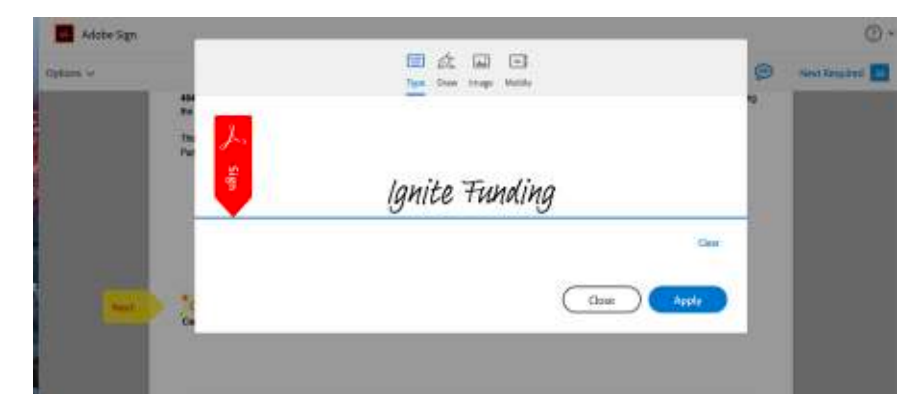

The document will then show a signature in the box. As with the initials, you can edit your signature if needed.

Now that you have completed the first initial and signature fields, with any consecutive fields you can just click and it will auto-fill. Continue clicking the Next button until all initials and signatures have been completed.

On "Mortgage Investment Disclosure Form B", you will be asked if you wish to receive a copy of Ignite Funding's annual financial statement. If you select yes, please be aware that the statement will be sent to you via email from the Nevada State Mortgage Lending Division in 7-14 business days from the date of your submitted documents.

Ignite Funding annual financial statements are also posted annually for clients to review in their online portal.

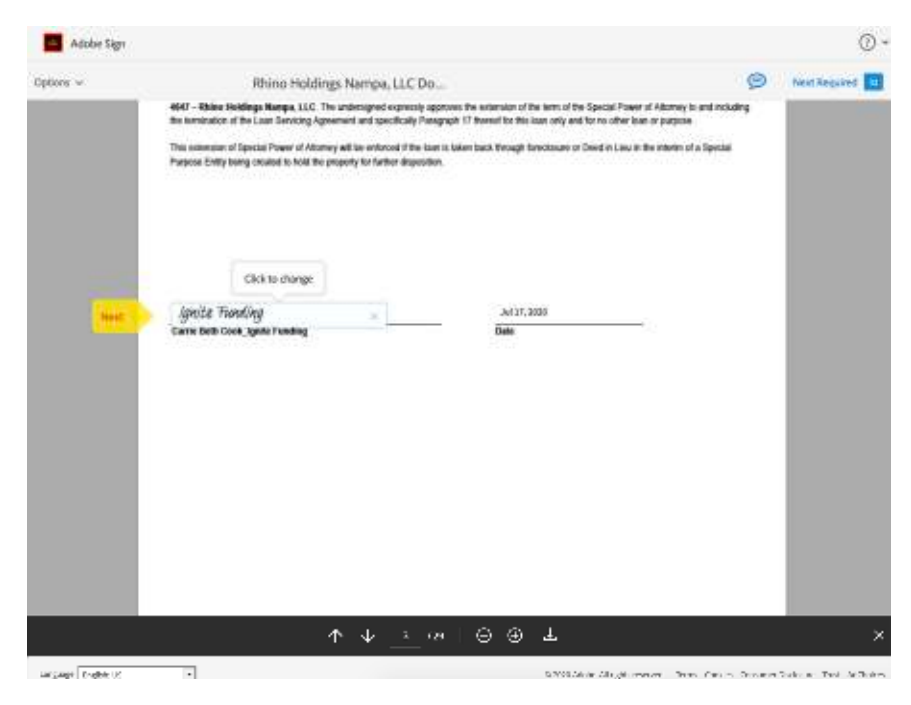

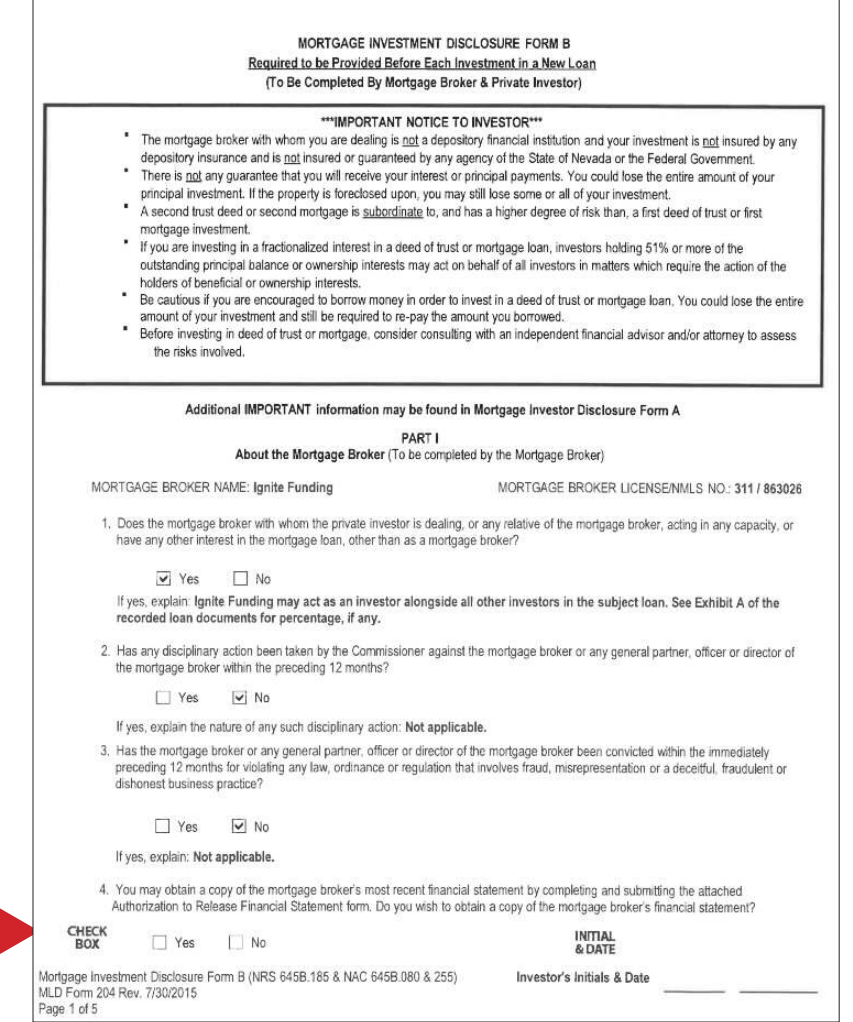

There is one more selection that you will encounter that we are going to walk through, the "Certification of Minimum Financial Requirements".

There are two questions on this page. For the first question, you need to select the corresponding circle to the answer that applies to you.

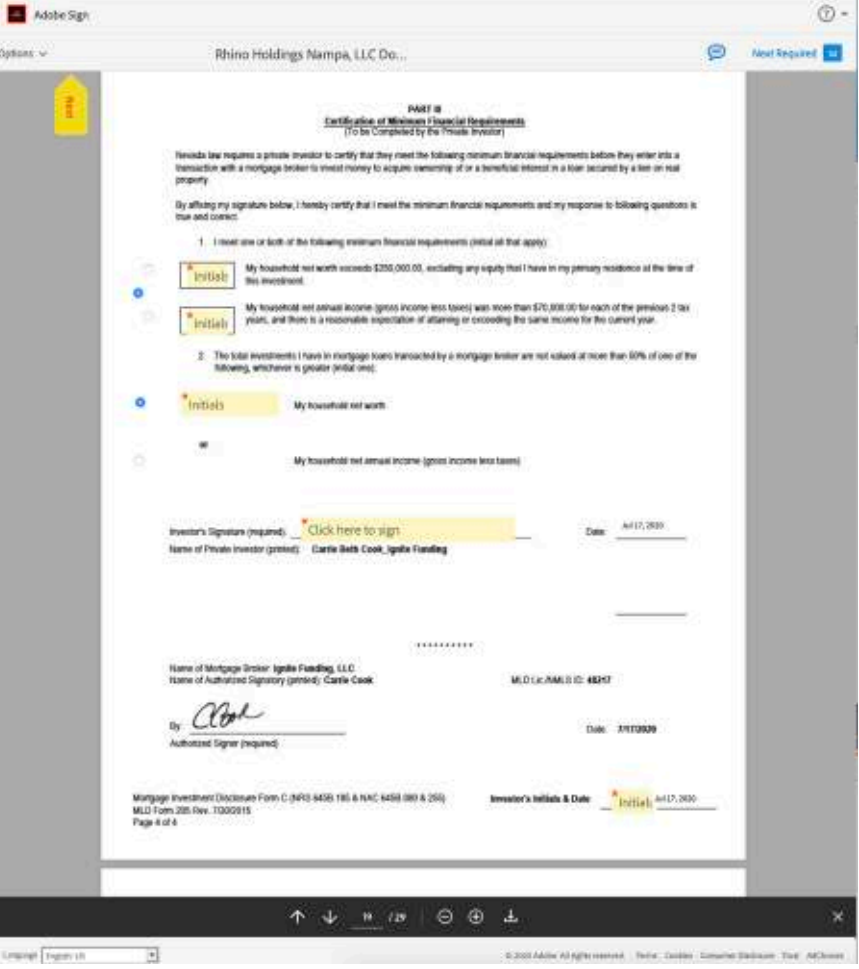

You can either select the top or the bottom answer, and click to initial; or if both answers apply, you can click the middle circle and you will then initial **both** boxes.

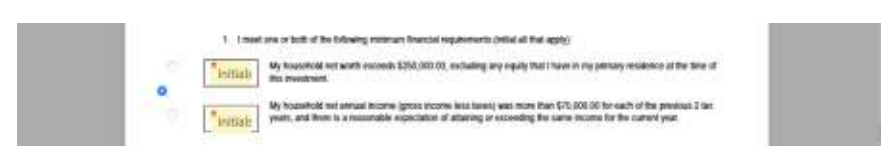

Click Next until you get to the next question. Here you will click the circle for the best answer that applies to you, and then you will be prompted to initial.

Whichever options you select, there is also a signature field and initial field that needs to be completed on this page.

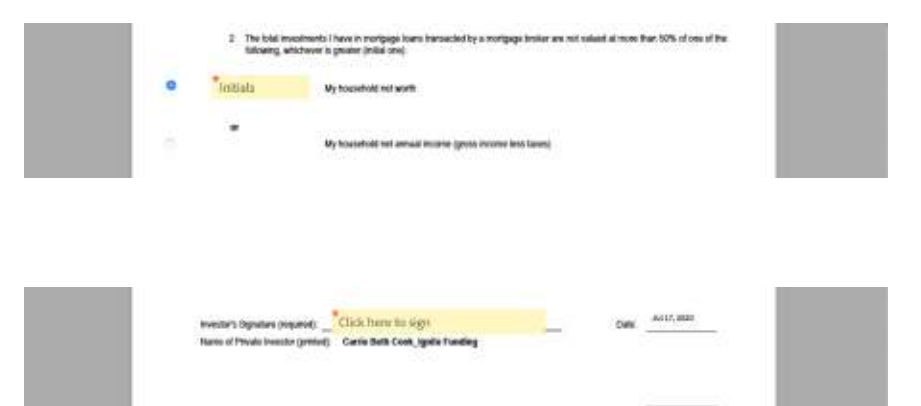

In total, there should be two circle buttons/initials, one signatures, and three initials to complete this page.

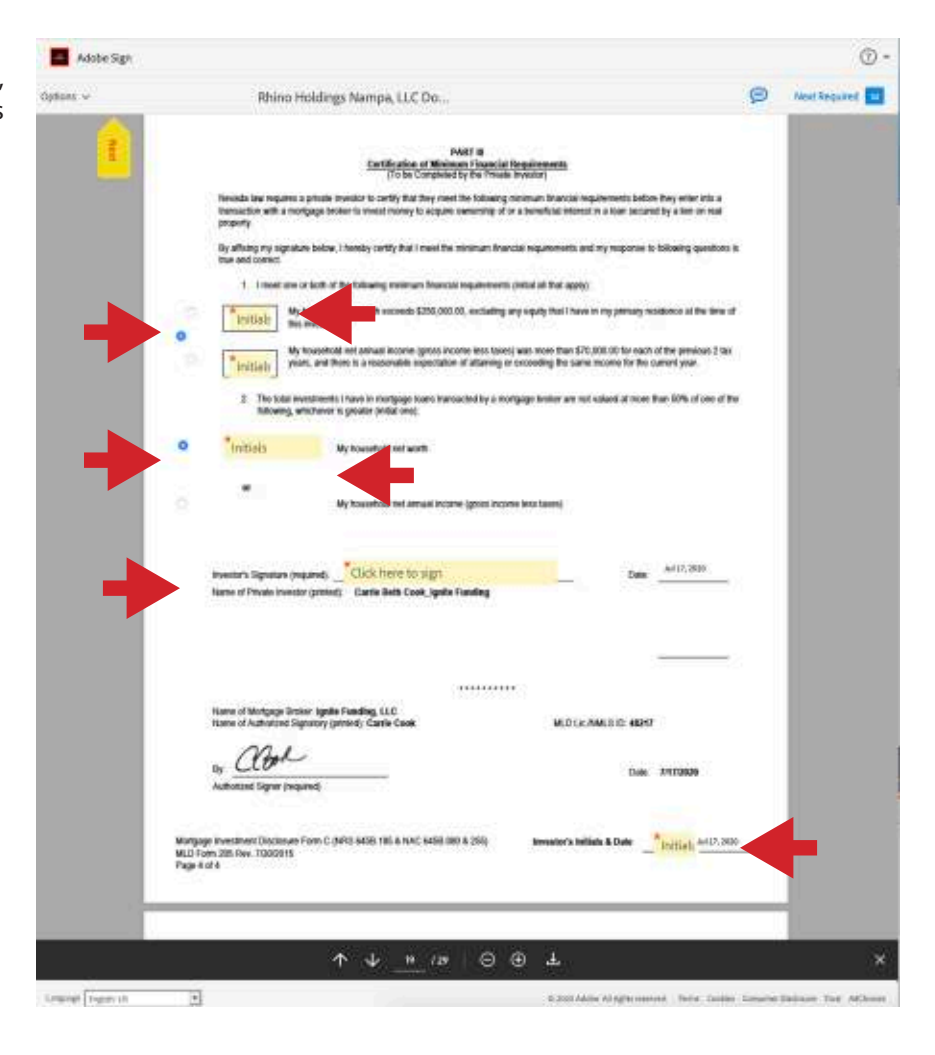

Once you have completed all the signature and initial fields, you will then be prompted at the bottom of the page with a red arrow to "Click to Sign" the document. This will finalize all of your initials and signatures, and automatically submit your completed documents directly to Ignite Funding.

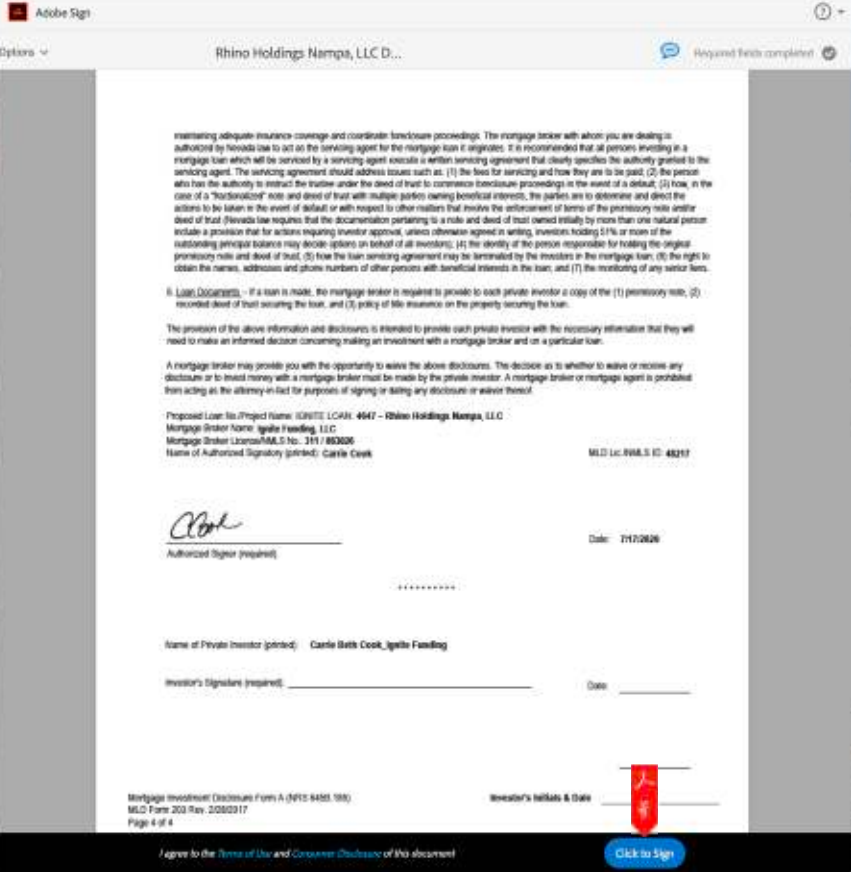

You will then be emailed a copy of your signed documents to keep for your records.

![](_page_7_Picture_1.jpeg)

![](_page_7_Figure_2.jpeg)

## Attached is your copy of the Rhino Holdings Nampa, **LLC Documents**

Attached is your copy of the Rhino Holdings Nampa, LLC Documents between Carrie Cook and Docs Ignite Funding, for your records.

Click here to view this document online in your Adobe Sign account.

Why use Adobe Sign:

- Exchange, Sign, and File Any Document. In Seconds! ٠
- Set-up Reminders. Instantly Share Copies with ٠ Others.
- See All of Your Documents, Anytime, Anywhere.

To ensure that you continue receiving our wreals, please add ochesipy@echm.ign.com to your address book or safe fist.

## **DON'T FORGET THERE IS ONE MORE STEP!**

You will receive a separate email containing the Special Power of Attorney document that needs to be printed, signed and notarized, and then returned to Ignite Funding.

As with all types of investments there are inherent risks when investing in Trust Deeds. Money invested through a mortgage broker is not guaranteed to earn any interest or return and is not insured. Before investing, investors will be provided applicable disclosures. Past performance does not guarantee future results or success. Ignite Funding requires a \$10,000 minimum investment. Ignite Funding recommends that investors meet minimum suitability standards to ensure that the investor's financial conditions and investment goals warrant the risk of the investment. Ignite Funding | 6700 Via Austi Parkway, Suite 300, Las Vegas NV, 89123 | P 702.739.9053 | 877.739.9094 | NV MBL #311 | AZ CMB-0932150.